## Zoeken met zoekoperatoren in *InView*

Als je eenvoudig wilt zoeken, typ je een zoekterm of vraag in op de homepage van *InView*. Wil je een combinatie van termen invoeren, dan kun je zoekoperatoren gebruiken:

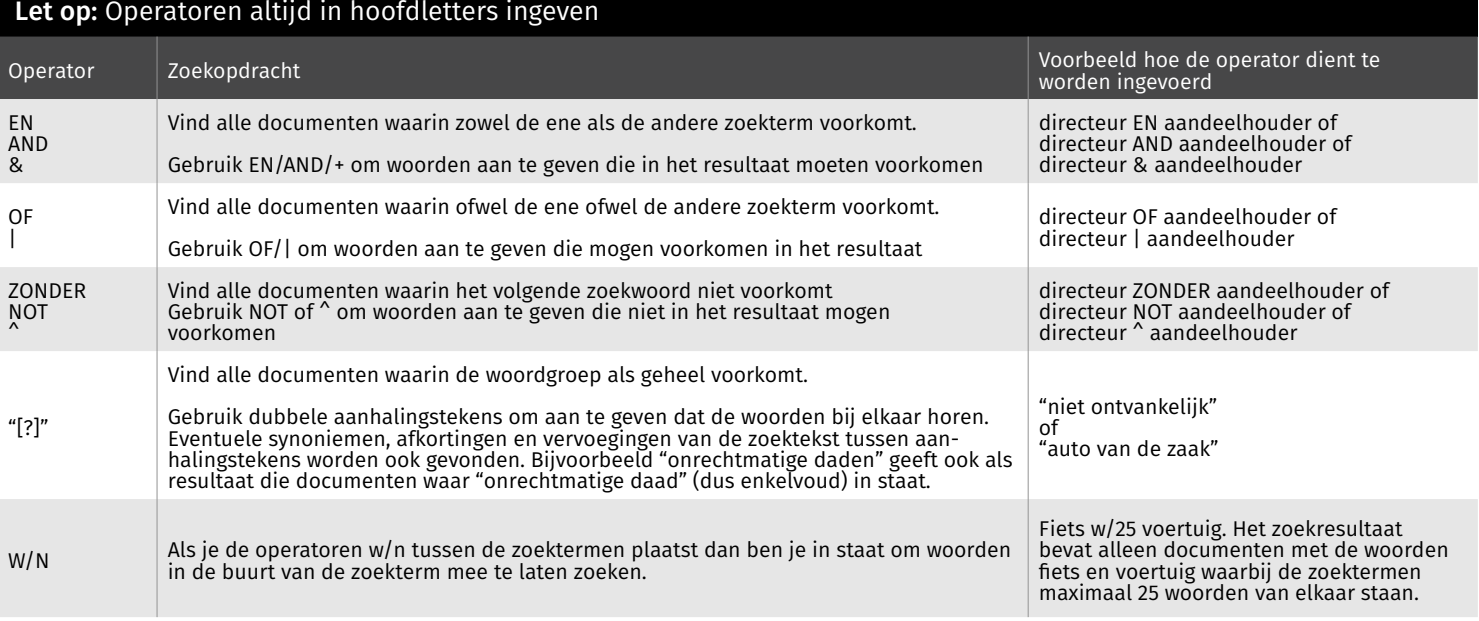

Je kunt ook via 'Uitgebreid zoeken' (Homepage) een specifieke zoekvraag intypen. Hier gebruik je de specifieke notatie voor bijvoorbeeld een wetnaam of een vindplaats.

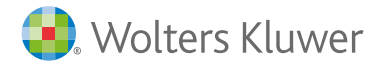

## Zoeken met zoekoperatoren in *InView*

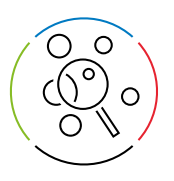

## Truncatie

In *InView* kan gebruik worden gemaakt van truncatie met behulp van wildcards. Er wordt dan ruimer gezocht dan met alleen de ingevulde zoekterm. Als truncatieteken wordt de asterisk \* gebruikt.

De zoekmachine staat zowel rechts trunceren als maskeren (midden trunceren) toe:

- Rechts trunceren: gezocht wordt naar alle woorden die beginnen met de ingevulde zoekterm (bijvoorbeeld: tijd\* vindt zowel tijd, tijde, als tijdelijk en tijdschriftartikelen).
- Maskeren (midden truncatie): hiermee kan men bij letters binnen een zoekterm aangeven dat op die plek ook andere letters mogen voorkomen (bijvoorbeeld: dire\*tie vindt zowel directie als direktie).

Versie november 2023

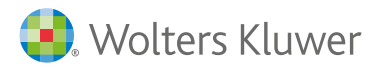